## **THE MANNER OF E-VOTING FOR 70TH AGM**

I. In compliance with the provisions of Section 108 of the Act, read with Rule 20 of the Companies (Management and Administration) Rules, 2014, as amended from time to time, and Regulation 44 of the SEBI Listing Regulations, the Members are provided with the facility to cast their vote electronically, through the e-voting services provided by NSDL, on all the resolutions set forth in this Notice. The instructions for e-voting are given herein below.

II. The remote e-voting period commences on Tuesday, September 15, 2020 (9:00 a.m. IST) and ends on Thursday, September 17, 2020 (5:00 p.m. IST). During this period, Members holding shares as on cut-off date i.e Friday, September 11, 2020 either in physical form or in dematerialized form may cast their vote electronically. The e-voting module shall be disabled by NSDL for voting thereafter. Those Members, who will be present in the AGM through VC / OAVM facility and have not cast their vote on the Resolutions through remote e-voting and are otherwise not barred from doing so, shall be eligible to vote through e-voting system during the AGM.

III. The Board of Directors has appointed Shri Upendra Shukla (Membership No. FCS 2727), Practicing Company Secretary as the Scrutinizer to scrutinize the voting during the AGM and remote e-voting process in a fair and transparent manner.

IV. The Members who have cast their vote by remote e-voting prior to the AGM may also attend/ participate in the AGM through VC / OAVM but shall not be entitled to cast their vote again.

V. The voting rights of Members shall be in proportion to their shares in the paid-up equity share capital of the Company as on the cut-off date.

VI. Any person, who acquires shares of the Company and becomes a Member of the Company after sending of the Notice and holding shares as on the close of the business hours of Friday, September 11, 2020, may obtain the login ID and password by sending a request at [evoting@nsdl.co.in](mailto:evoting@nsdl.co.in) However, if he/she are already registered with NSDL for remote e-voting then he/she can use his/her existing User ID and password for casting the vote.

VII. The details of the process and manner for remote e-voting are explained herein below:

#### **How to vote electronically using NSDL e-Voting system**

The way to vote electronically on NSDL e-Voting system consists of "Two Steps" which are mentioned below:

### **Step 1: Log-in to NSDL e-Voting system at https://www.evoting.nsdl.com/ Step 2: Cast your vote electronically on NSDL e-Voting system.**

Details on Step 1 are mentioned below:

## **How to Log-in to NSDL e-Voting website**

I. Visit the e-Voting website of NSDL. Open web browser by typing the following URL: https://www.evoting.nsdl.com/ either on a Personal Computer or on a mobile.

II. Once the home page of e-Voting system is launched, click on the icon "Login" which is available under 'Shareholders' section.

III. A new screen will open. You will have to enter your User ID, your Password and a Verification Code as shown on the screen. Alternatively, if you are registered for NSDL eservices i.e. IDEAS, you can log-in at https://eservices.nsdl.com/ with your existing IDEAS login. Once you log-in to NSDL eservices after using your log-in credentials, click on e-Voting and you can proceed to Step 2 i.e. cast your vote electronically.

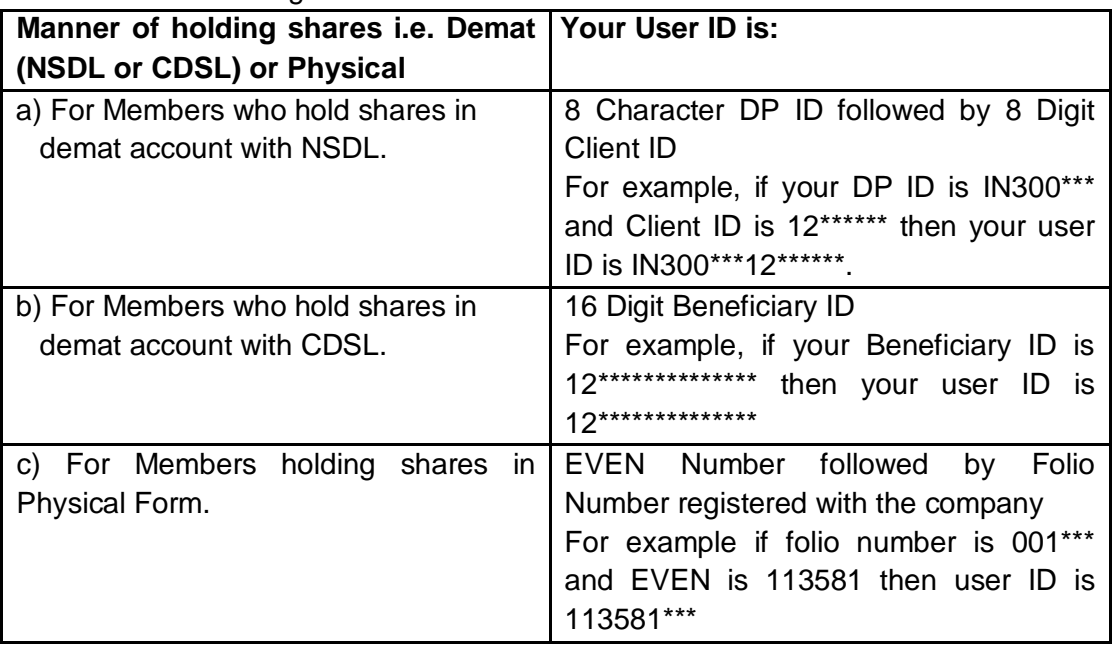

IV. Your User ID details are given below :

V. Your password details are given below:

a) If you are already registered for e-Voting, then you can use your existing password to login and cast your vote.

b) If you are using NSDL e-Voting system for the first time, you will need to retrieve the 'initial password' which was communicated to you. Once you retrieve your 'initial password', you need to enter the 'initial password' and the system will force you to change your password.

- c) How to retrieve your 'initial password'
	- (i) If your email ID is registered in your demat account or with the company, your 'initial password' is communicated to you on your email ID. Trace the email sent to you from NSDL from your mailbox. Open the email and open the attachment i.e. a .pdf file. Open the .pdf file. The password to open the .pdf file is your 8 digit client ID for

NSDL account, last 8 digits of client ID for CDSL account or folio number for shares held in physical form. The .pdf file contains your 'User ID' and your 'initial password'.

(ii) If your email ID is not registered, please follow steps mentioned below in process for those shareholders whose email id are not registered.

VI. If you are unable to retrieve or have not received the "Initial password" or have forgotten your password:

- a) Click on "Forgot User Details/Password?"(If you are holding shares in your demat account with NSDL or CDSL) option available on www.evoting.nsdl.com.
- b) "Physical User Reset Password?" (If you are holding shares in physical mode) option available on www.evoting.nsdl.com.
- c) If you are still unable to get the password by aforesaid two options, you can send a request at evoting@nsdl.co.in mentioning your demat account number/folio number, your PAN, your name and your registered address.
- d) Members can also use the OTP (One Time Password) based login for casting the votes on the e-Voting system of NSDL

VII. After entering your password, tick on Agree to "Terms and Conditions" by selecting on the check box.

VIII. Now, you will have to click on "Login" button.

IX. After you click on the "Login" button, Home page of e-Voting will open.

# **Details on Step 2 are given below: How to cast your vote electronically on NSDL e-Voting system?**

I. After successful login at Step 1, you will be able to see the Home page of e-Voting. Click on e-voting. Then, click on Active Voting Cycles.

II. After click on Active Voting Cycles, you will be able to see all the companies "EVEN" in which you are holding shares and whose voting cycle is in active status.

III. Select "EVEN" of company which is 113581.

IV. Now you are ready for e-Voting as the Voting page opens.

V. Cast your vote by selecting appropriate options i.e. assent or dissent, verify/modify the number of shares for which you wish to cast your vote and click on "Submit" and also "Confirm" when prompted.

VI. Upon confirmation, the message "Vote cast successfully" will be displayed.

VII. You can also take the printout of the votes cast by you by clicking on the print option on the confirmation page.

VIII. Once you confirm your vote on the resolution, you will not be allowed to modify your vote.

#### **General Guidelines for shareholders**

I. President of India/Institutional shareholders (i.e. other than individuals, HUF, NRI etc.) are required to send scanned copy (PDF/JPG Format) of the relevant Decision/Board Resolution/ Authority letter etc. with attested specimen signature of the duly authorized signatory(ies) who are authorized to vote, to the Company by e-mail to  $cs@sci.co.in$  with a copy marked to [evoting@nsdl.co.in](mailto:evoting@nsdl.co.in)

II. It is strongly recommended not to share your password with any other person and take utmost care to keep your password confidential.

Login to the e-voting website will be disabled upon five unsuccessful attempts to key in the correct password. In such an event, you will need to go through the "Forgot User Details/Password?" or "Physical User Reset Password?" option available on [www.evoting.nsdl.com](http://www.evoting.nsdl.com/) to reset the password.

III. In case of any queries, with respect to remote e-voting or e-voting at the AGM, you may refer the Frequently Asked Questions (FAQs) for Shareholders and e-voting user manual for Shareholders available at the download section of www.evoting.nsdl.com or call on toll free no: 1800-222-990 or can contact NSDL on [evoting@nsdl.co.in](mailto:evoting@nsdl.co.in)

IV. Further, please find below details of NSDL officials for queries: Mr. Amit Vishal, Senior Manager – NSDL, 022-24994360 or email at amitv@nsdl.co.in or Ms. Pallavi Mhatre, Manager, NSDL at 022-2499 4545 or email at [pallavid@nsdl.co.in](mailto:pallavid@nsdl.co.in)

# **THE INSTRUCTIONS FOR MEMBERS FOR e-VOTING ON THE DAY OF THE AGM ARE AS UNDER:**

I. The procedure for e-Voting on the day of the AGM is same as the instructions mentioned above for remote e-voting.

II. Only those Members/ shareholders, who will be present in the AGM through VC/OAVM facility and have not casted their vote on the Resolutions through remote e-Voting and are otherwise not barred from doing so, shall be eligible to vote through e-Voting system in the AGM.

III. Members who have voted through Remote e-Voting will be eligible to attend the AGM. However, they will not be eligible to vote at the AGM.

IV. The details of the persons who may be contacted for any grievances connected with the facility for e-Voting on the day of the AGM shall be the same persons mentioned for remote e-voting.

\*\*\*\*\*\*\*\*\*\*\*\*\*\*\*\*\*\*